**Zadanie 1.** Model liniowy (Plik. bezrobocie.sta)

Prognozie poddano wartość stopy bezrobocia w Niemczech w latach 2007-2017. Celem analizy będzie wykonanie prognozy dla pierwszych trzech miesięcy 2018 roku za pomocą funkcji liniowej.

Wykorzystując wykres liniowy:

1. Za pomocą Dane/podzbiór należy ograniczyć zakres analizowanych zmiennych do: Zmienne: Rok, Miesiąc, Niemcy

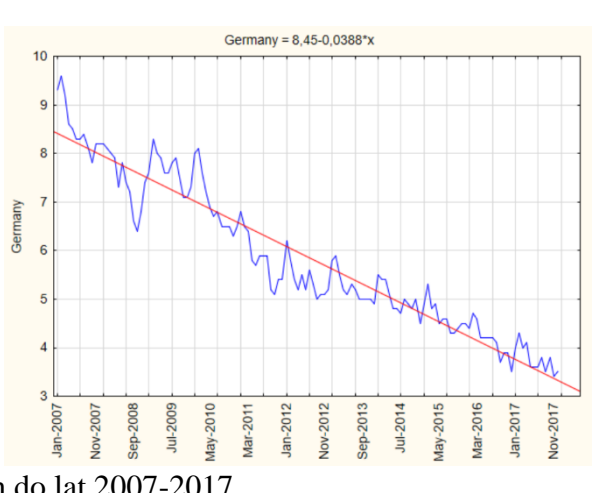

- Przypadki: zakres analizowanych danych do lat 2007-2017 2. Dla nowo powstałej bazy danych wywołać okno do wykresów liniowych
- 3. W zakładce więcej wybierz rodzaj funkcji, która ma być dopasowana do danych. W tym przypadku niech to będzie funkcja liniowa i wygeneruj wykres.
- 4. Z nagłówka wykresu odczytaj wzór funkcji liniowej dopasowany do zmiennej i zinterpretuj go.

Co roku wartość bezrobocia w Niemczech………………………………………….

- 5. Aby wykonać prognozę należy:
	- a. dodać taką ilość nowych wierszy, która jest równa ilości prognozowanych okresów
	- b. dodać jedną zmienną pomocniczą i nazwać ją X. Przyjmuje ona wartości kolejnych numerów obserwacji zmiennej (1,2,.., n, n+1, n+2, n+3).
	- c. Skopiować wzór funkcji liniowej z nagłówka wygenerowanego wykresu liniowego
	- d. Dodać nową zmienną "Prognoza" w polu funkcji wkleić wcześniej skopiowany wzór funkcji i zatwierdzić zmianę

**Zadanie 2 .** Model wielomianowy (Plik. bezrobocie.sta)

Prognozie poddano wartość stopy bezrobocia w Wielkiej w latach 2000-2017. Celem analizy będzie wykonanie prognozy dla listopada 2017, grudnia 2017 i stycznia 2018 roku za pomocą funkcji wielomianowej trzeciego rzędu.

Wykorzystując wykres liniowy:

- 1. W zakładce więcej wybierz rodzaj funkcji, która ma być dopasowana do danych. W tym przypadku niech to będzie funkcja wielomianowa. zakładce opcje 2 wybierz stopień wielomianu i wygeneruj wykres.
- 2. Z nagłówka wykresu odczytaj wzór dopasowanej funkcji
- 3. Aby wykonać prognozę należy:
	- a. dodać taką ilość nowych wierszy, która jest równa ilości prognozowanych okresów

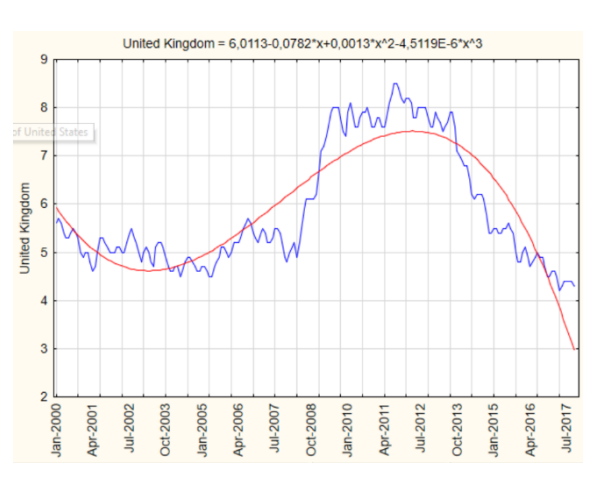

- b. dodać jedną zmienną pomocniczą i nazwać ją X. Przyjmuje ona wartości kolejnych numerów obserwacji zmiennej (1,2,.., n, n+1, n+2, n+3).
- c. Skopiować wzór funkcji wielomianowej z nagłówka wygenerowanego wykresu liniowego
- d. Dodać nową zmienną "Prognoza" w polu funkcji wkleić wcześniej skopiowany wzór funkcji i zatwierdzić zmianę

**Zadanie 3.** Model wykładniczy (noclegi.sta)

Prognozie poddano ogólną liczbę noclegów udzielonych w styczniu w latach 2010-2020.

Celem analizy będzie wykonanie prognozy dla ogólnej liczby noclegów dla roku 2021.

Wykorzystując wykres liniowy:

- 1. W zakładce więcej wybierz rodzaj funkcji, która ma być dopasowana do danych. W tym przypadku niech to będzie funkcja wykładnicza.
- 2. Z nagłówka wykresu odczytaj wzór dopasowanej funkcji
- 3. Aby wykonać prognozę należy:
	- a. dodać taką ilość nowych wierszy, która jest równa ilości prognozowanych okresów

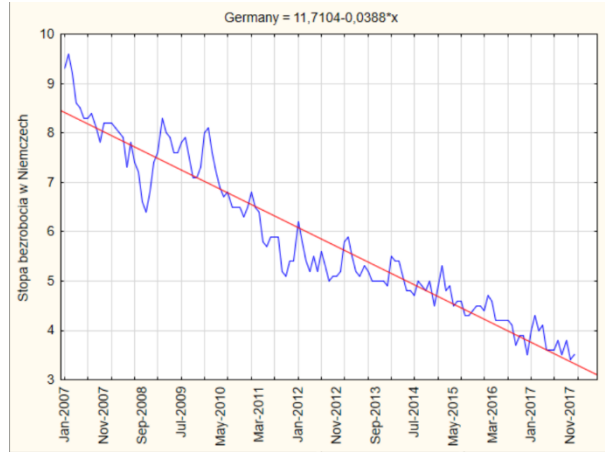

- b. dodać jedną zmienną pomocniczą i nazwać ją X. Przyjmuje ona wartości kolejnych numerów obserwacji zmiennej (1,2,.., n, n+1).
- c. Skopiować wzór funkcji z nagłówka wygenerowanego wykresu
- d. Dodać nową zmienną "Prognoza" w polu funkcji wkleić wcześniej skopiowany wzór funkcji i zatwierdzić zmiane
- e. Ile wynosi prognoza na rok 2021? ………………..
- 4. Na stronie Głównego Urzędu Statystycznego (stat.gov.pl) odszukać liczbę opublikowaną liczbę noclegów dla stycznia 2021: **(Bank danych lokalnych/Dane według dziedzin/Turystyka/Turystyczne obiekty noclegowe/Wykorzystanie turystycznych obiektów noclegowych wg. Miesięcy/Turystyczne obiekty noclegowe ogółem/udzielone noclegi ogółem)**

i na tej podstawie:

a. Podać ile wynosi i skomentować: błąd prognozy:  $APE_t = \frac{|Y_t - Y_t|}{Y_t}$  $\frac{r - r_t}{r_t} * 100\%$  i  $MAPE = \frac{1}{n}$  $\frac{1}{n} \sum_{t=1}^{n} \frac{|Y_t - Y'_t|}{Y_t}$  $Y_t$  $\sum_{t=1}^n$ 

**Zadanie 4**. Model liniowy (wykres rozrzutu). (Plik: energia odnawialna.sta)

Celem zadania jest stworzenie prognozy ilości energii odnawialnej w całkowitym zużyciu energii w Irlandii za pomocą modelu liniowego w module wykresu rozrzutu na lata 2017-2020. Wykres rozrzutu służy do obrazowania zależności pomiędzy zmienną zależną Y oraz zmienną niezależną X, która w przypadku wykorzystania jej do celów prognostycznych przyjmuje wartości kolejnych lat z analizowanego szeregu czasowego (2004, .. , 2016, 2017, 2018, 2019, 2020). Dodatkowo wykorzystując dodatkowe opcje statystyczne możliwe jest podanie współczynnika determinacji modelu oraz p- modelu (Zakładka więcej/statystyka).

- 1. Wstawić dwie nowe zmienne: rok oraz prognoza. Rok zasilić kolejnymi latami (2004- 2016).
- 2. Utworzyć wykres rozrzutu, jako zmienną zależną wybrać produkcję energii odnawialnej w Irlandii, jako zmienną niezależną rok.
- 3. W zakładce więcej/statystyka zaznaczyć R2 i współczynnik korelacji i wywołać wyniki.
- 4. Zinterpretować wartość R2 i p oraz powstałe równanie regresji. R2:……………………………………………………….. p………………………………………………………….. Równanie regresji:………………………………………..
- 5. Dodać 4 nowe przypadki i przypisać im wartości lat z prognozowanego okresu
- 6. Skopiować wzór funkcji liniowej z nagłówka wykresu rozrzutu, wkleić go do zmiennej prognoza i po odpowiednim wskazaniu zmiennych obliczyć wartość prognozy na lata 2017-2020.

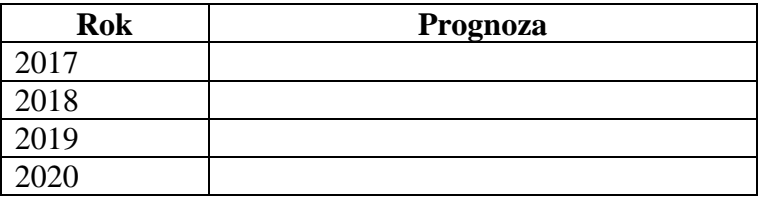